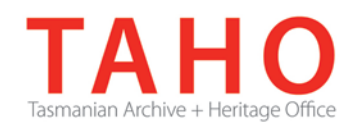

# **ORDA Quick Tips Library**

*ORDA is a secure, web-based system to manage the drafting and submission of your agency's Retention and Disposal Schedule.*

*Through ORDA, you can draft or import your disposal schedule, export your disposal schedule in different formats, and search across other approved disposal schedules for existing precedents. The Government Information Strategy Unit (GISU) within the Tasmanian Archive + Heritage Office (TAHO) will review your draft schedule within ORDA and provide comments to guide your development project. Collaboration between you and GISU to develop your disposal schedule, from draft to final approval, is conducted entirely through ORDA.*

*The ORDA Quick Tips Library is a series of 'how to' documents designed to provide staged instruction to agency staff and representatives responsible for drafting schedules through ORDA.*

## **OQT 5.1 – Searching for precedents**

The search facility allows users to search *for* approved disposal schedules (or within approved disposal schedules) for specific precedents. The search fields on the Search Disposal Schedules screen are:

- **RDS Title** = the title of the disposal schedule.
- **Agencies** = the agency/s linked to the disposal schedule.
- **Sector** = the sector assigned
- **RDS Registration No. (for internal users only)** = the disposal schedule registration number
- **Client Name (for internal users only)** = the name of agency editor assigned to one or multiple disposal schedules.

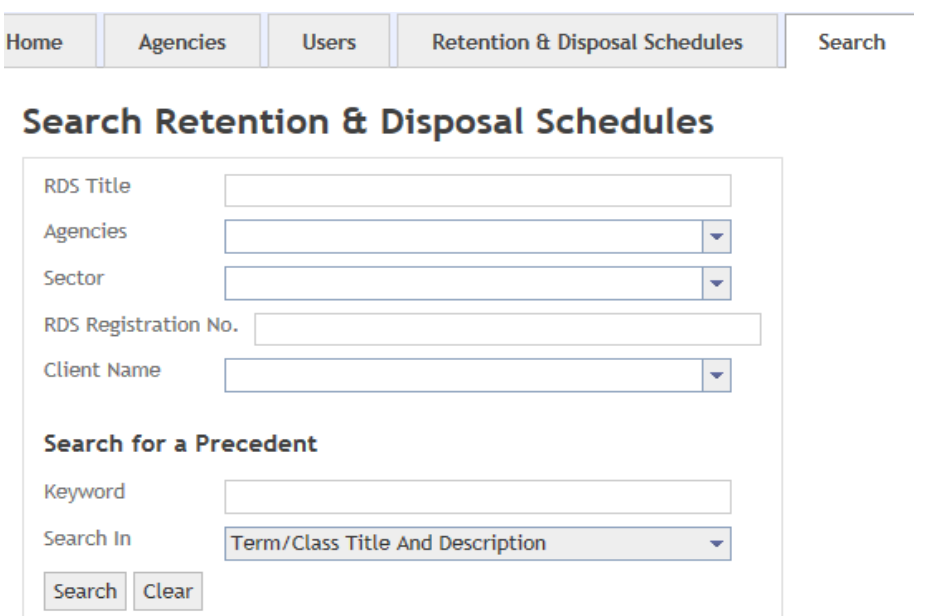

Note that information from disposal schedules that do not have the status "Approved by State Archivist" will not be displayed in results.

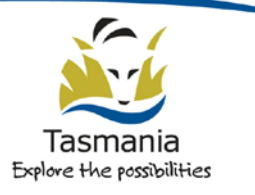

Department of Education LINC Tasmania

A search can be conducted on specific organisations, sectors or disposal schedules as well on terms/classes across approved schedules. Searching can also be conducted by using a combination of search fields.

**Keyword** = this allows searching across all approved disposal schedules for matching keywords in term/class titles, descriptions, or both. The default setting is to search across term/class titles and descriptions.

The search fields can be used in isolation, e.g. search across all approved disposal schedules on the keyword "client".

Alternatively, search fields can be used in combination to filter results, e.g. search on the keyword "client" in combination with a specific sector or agency. Matching results are displayed in table form:

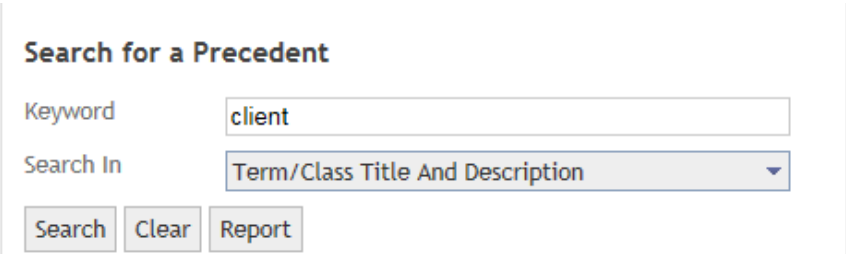

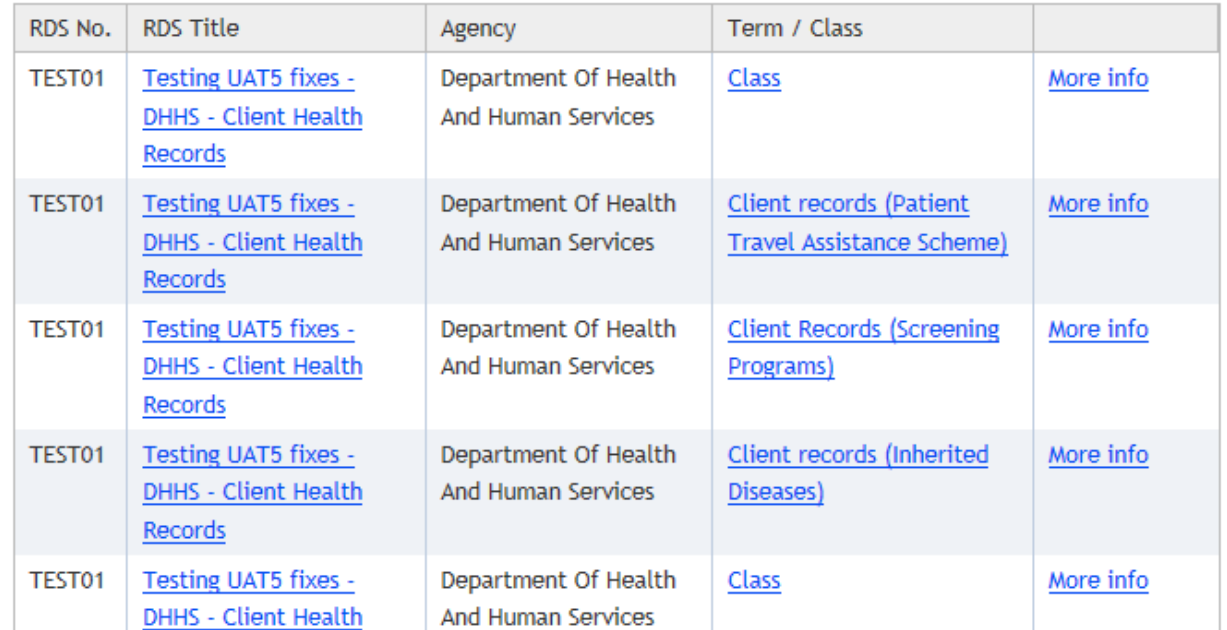

Search results are presented in several ways:

- You can view the whole disposal schedule in which a matching result has been found by clicking on the link in the "RDS Title" column.
- You can view the specific matching result within the disposal schedule by clicking on the link in the "Term/Class" column.
- You can view a snapshot of the matching result within the disposal schedule by clicking on the link in the "More info" column.

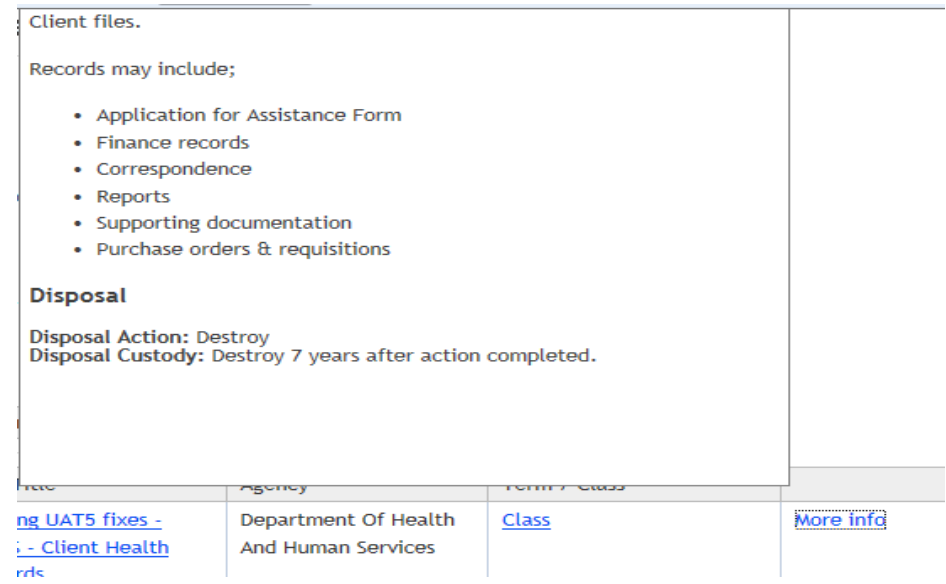

You can view a consolidated report of matching results by clicking on the "Report" button.

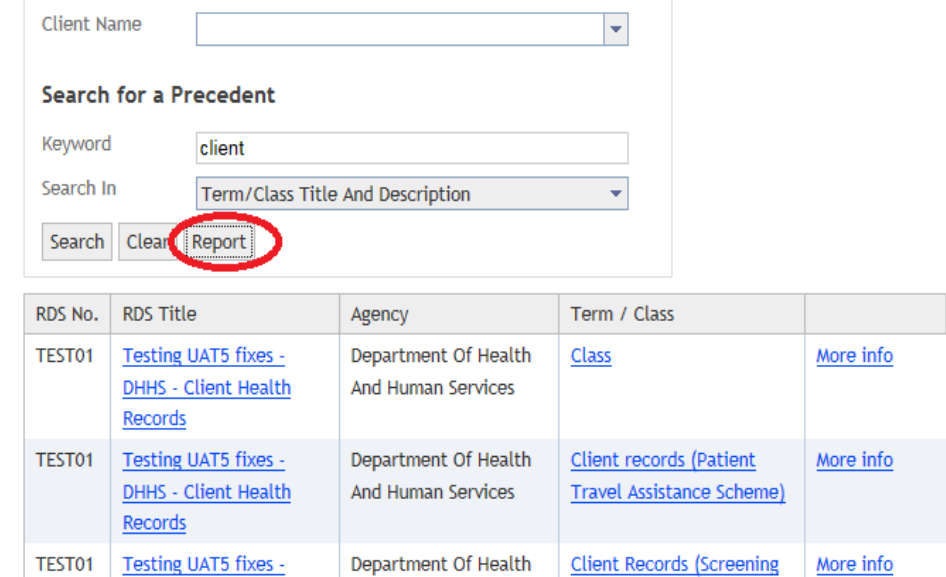

In this last example, you can also export the report in different formats such as a spread sheet by clicking on the **induce** icon and choosing your preferred format.

This is a recommended option when there is a large number of matching results as the data can then be analysed and refined further via the spread sheet:

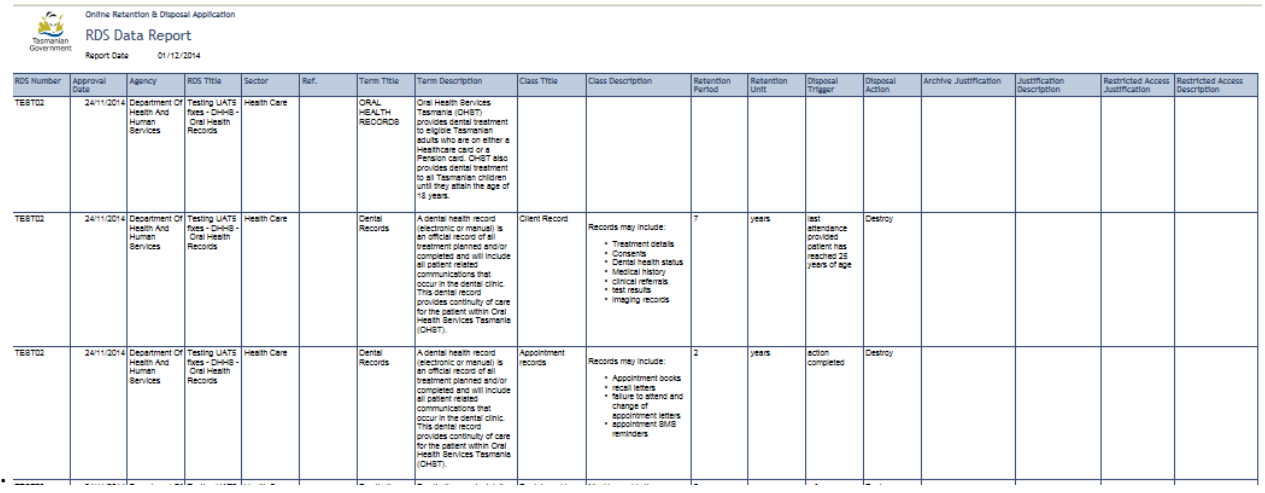

If a search produces no matching results, the user will receive a statement advising of this:

# **Search Retention & Disposal Schedules**

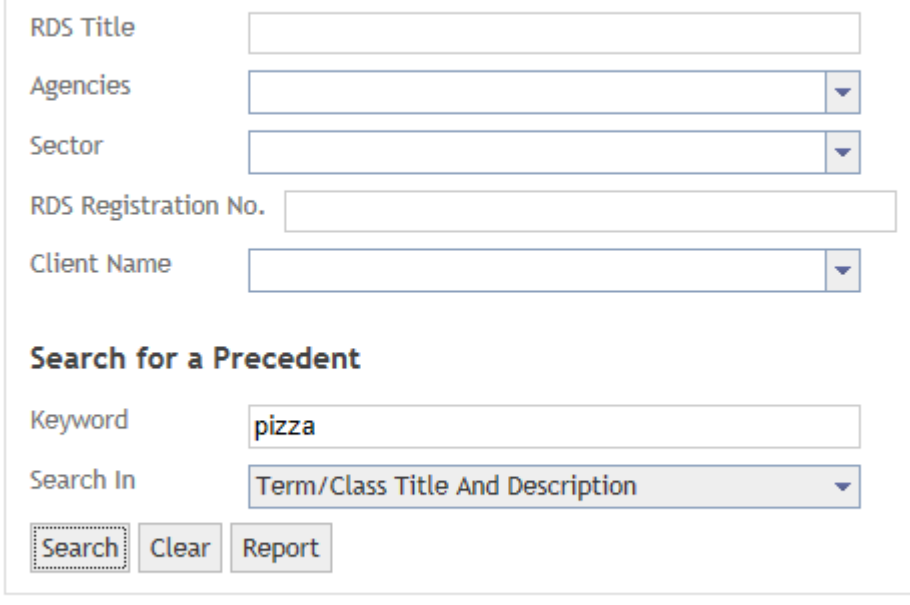

The search returned no results.

Over time, as disposal schedules are added to the system, a greater number of search results will be available. Only once the system contains all approved disposal schedules will there be a comprehensive body of information available for searching.

### **Related TAHO Resources:**

*Appraisal Statement for State records required as State Archives Guideline 2 Retention and disposal of State records Guideline 4 Agency determination of access restrictions Guideline 6 Developing a functional records disposal schedule Advice 2 All about appraisal Advice 13 Writing disposal classes Advice 28 Getting started on the development of an agency functional disposal schedule*

Information is available via the GISU website on relevant training programs recommended for agencies undertaking Retention + Disposal Schedule development projects.

### **Contact us:**

Government Information Strategy Unit Tasmanian Archive and Heritage Office 91 Murray Street HOBART TASMANIA 7000

Telephone: 03 6165 5581 Email GISU@education.tas.gov.au

#### **Information Security Classification**

This document has been security classified using the Tasmanian Government Information Security classification standard as PUBLIC and will be managed according to the requirements of the Tasmanian Government Information Security Policy.

#### **Document Development History Build Status**

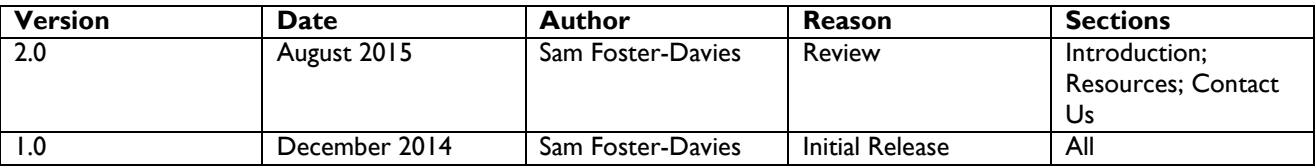

#### **Amendments in this Release**

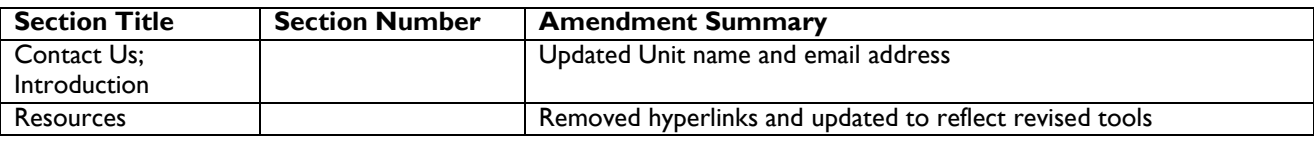

**Issued:** August 2015

**Ross Latham**

State Archivist